I. ENGLISH

II. PORTUGUÊS

III. ESPAÑOL

------------------------------------------------------------------------

------------------------------------------------------------------------

 README file for "Luscious Ladies in Lingerie" Version 2.0 Copyright 1995 Romsoft, Inc.

////////////////////////////////////////////////////////////////////////////

TABLE OF CONTENTS

----------------------------------------------

- 1. Installation
- 2. Requirements & Recommendations
- 3. Problems
- 4. Additional Information
- 5. Windows 95 Notes

////////////////////////////////////////////////////////////////////////////

SECTION 1 -INSTALLATION \\\\\\\\\\\\\\\\\\\\\\\\\\\\\\\\\\\\\\\\\\\\\\\\\\\\\\\\\\\\\\\\\\\\\\\\\\\\

## INSTALLATION

~~~~~~~~~~~~~~~~

To install, use File Manager to run the install.exe program in the root directory on the CD-ROM.The install program will create a program group and two icons in your Windows environment.

Or from program manager hold down the "ALT" key and type:

F "for File" R "for Run"

Then type in :

D:\INSTALL (Assuming your CD-ROM drive is D:)

\*NOTE: INSTALL.EXE --- Installs some files to your hard drive. INSTALL2.EXE --- Installs only one file to your hard drive. "Both create a icon and group."

### SECTION 2 -REQUIREMENTS & RECOMMENDATIONS \\\\\\\\\\\\\\\\\\\\\\\\\\\\\\\\\\\\\\\\\\\\\\\\\\\\\\\\\\\\\\\\\\\\\\\\\\\\

MINIMUM SYSTEM REQUIREMENTS

~~~~~~~~~~~~~~~~~~~~~~~~~~~~~~~~

\*\* 486sx or better CPU \*\* 8-bit (256 colors), 16-bit (64,000 colors), or 24-bit (16.8 million colors) graphics card. \*\* Double Speed CD-ROM / Triple Speed recommended. \*\* 4 megabytes of Random Access Memory 8 recommended. \*\* Microsoft Windows 3.1 and DOS 5.0 or HIGHER, and a mouse.

\*\* Sound Blaster or Compatible recommended.

Some video cards require updated driver software for proper operation of Video for Windows and QuickTime for Windows. If you experience color display problems, please contact your video board manufacturer to see if newer driver software is available. See section 3

I

You should also check if you are using the most recent versions of HIMEM.SYS, EMM386.EXE, and SMARTDRV.EXE. The copies that came with DOS 6.x are the most recent, and Windows 3.1 files are better than DOS 5.0 files. You may need to tweak your system to get optimal performance. Your config.sys should look similar to this:

EXAMPLE:

DOS=HIGH, UMB DEVICE=C:\WINDOWS\HIMEM.SYS DEVICE=C:\WINDOWS\EMM386.EXE NOEMS RAM

or DOS=HIGH,UMB DEVICE=C:\DOS\HIMEM.SYS DEVICE=C:\DOS\EMM386.EXE NOEMS RAM

We recommend using a diskcache software if one is not already in use.

Your autoexec.bat should look similar to this:

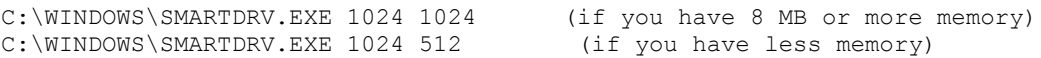

## SECTION 3 -PROBLEMS \\\\\\\\\\\\\\\\\\\\\\\\\\\\\\\\\\\\\\\\\\\\\\\\\\\\\\\\\\\\\\\\\\\\\\\\\\\\

## MEMORY PROBLEMS

~~~~~~~~~~~~~~~~~~~

Video for Windows, QuickTime for Windows and Windows 3.1 are very memory dependent. The best way to speed-up video quality and system performance is to have at least 8 MB RAM. If you have less, make sure you do not have EMM386 allocating any expanded memory (Windows doesn't need any, but DOS apps do). Also, you should have SMARTDRV using as little memory as possible (512K cache). If your system has 4 MB RAM, you will see a performance boost by upgrading your memory.

You can also use the 386 enhanced Virtual Memory settings to create a permanent swap file. This feature is located in the MAIN - CONTROL PANEL - ENHANCED. This seems to improve performance slightly, but more physical RAM is better.

#### VIDEO PROBLEMS ~~~~~~~~~~~~~~~~~~

Some video cards require updated driver software for operation of Video for Windows and QuickTime for Windows. If you experience color display problems, contact your video board manufacturer to see if newer driver software is available.

If the video display is slow, you may not have enough memory. You can also adjust the colors to 64K colors rather than truecolor (16.7 million). This results in faster video display with minor affect in picture quality. For best performance, we recommend using a 32-BIT color display card.

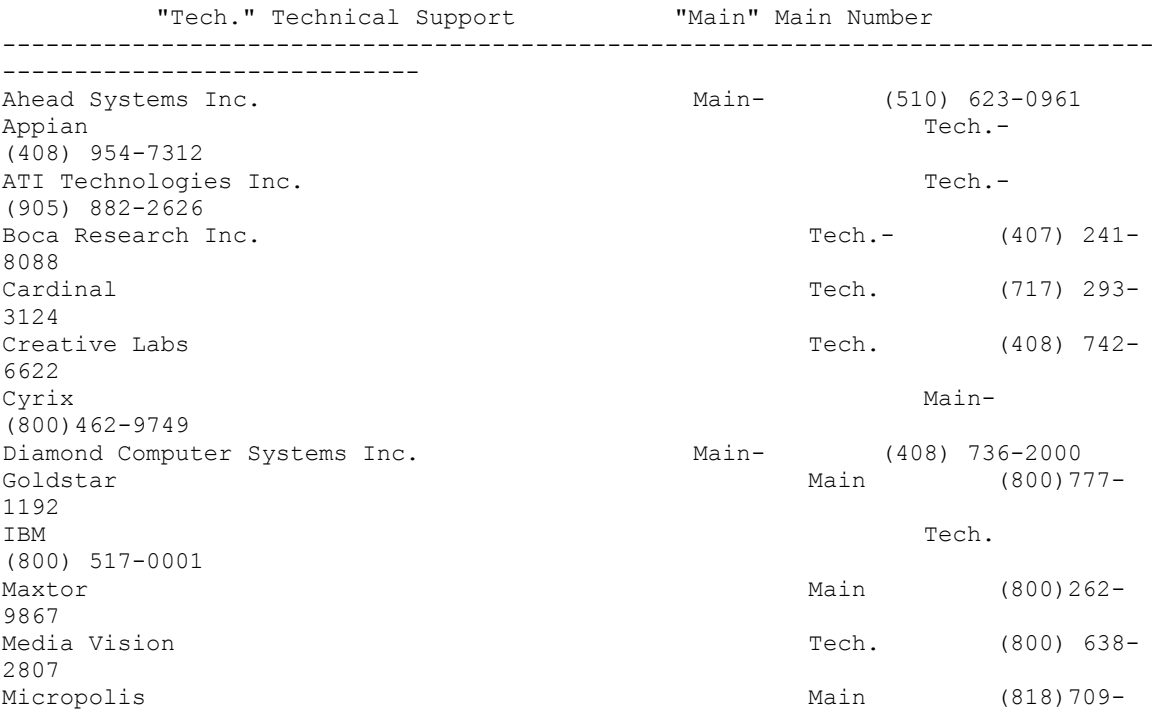

3300 Microsoft Tech.- (800) 772-2227 Orchid Technology Inc. The Contract of Tech. (510) 683-0327 Roland Main- (213) 685-5141 Samsung Main- (800)446- 0262 Sigma Tech. (510) 770- 0100 Trident Microsystems inc. Trident Main- (415) 691-9211 Tseng Labs (215) 968-0502 Turtle Beach Systems Main- (717) 767-0200 Western Digital  $\qquad \qquad$  Tech. (717) 932-4900 -------------------------------------------------------------------------------- -----------------------------

SECTION 4 -ADDITIONAL INFORMATION \\\\\\\\\\\\\\\\\\\\\\\\\\\\\\\\\\\\\\\\\\\\\\\\\\\\\\\\\\\\\\\\\\\\\\\\\\\\\\\\ \\\\\\\\\\\\\\\\\\\\\\\\\\\\\\\\\\\\\\\\\\\\\\\

### DISK CACHE SOFTWARE

~~~~~~~~~~~~~~~~~~~~~~~~~~~

Some disk cache software will cache the CD-ROM drive. For optimal playback of video, we suggest that you turn this feature off. If you keep the cache active, on some machines this will cause the video to pause, then play great, then pause. The pause happens while the cache software loads the next series of frames from the CD-ROM. If you are using SMARTDRV, you can eliminate this by adding a " /U " to the command line in the AUTOEXEC.BAT file. For example:

C:\WINDOWS\SMARTDRV.EXE 1024 512 /U

SECTION 5 -WINDOWS 95 NOTES \\\\\\\\\\\\\\\\\\\\\\\\\\\\\\\\\\\\\\\\\\\\\\\\\\\\\\\\\\\\\\\\\\\\\\\\\\\\\\\\ \\\\\\\\\\\\\\\\\\\\\\\\\\\\\\\\\\\\\\\\\\\\\\\

!! Sorry, currently not available !!

**II** 

# [[[[[[[[[[[[[[[[[[[[[[[[[[[[[[[[[[[[[[[[[[[[[[[[[[[[

PORTUGUÊS

# ]]]]]]]]]]]]]]]]]]]]]]]]]]]]]]]]]]]]]]]]]]]]]]]]]]]]

Arquivo README para "DAMAS GOSTOSAS EM LINGERIE" Versão 1.1 Copyright 1995 Romsoft, Inc.

### ÍNDICE

- 1. Instalação
- 2. Requisitos e Recomendações
- 3. Problemas
- 4. Informação suplementar
- 5. Notas para Windows 95

SEÇÃO 1 - INSTALAÇÃO ////////////////////////////////////////////////////

### INSTALAÇÃO

Para instalar, use o Gerenciador de Programas para executar o programa instale.exe localizado no diretório raiz do seu CD-Rom. O programa de instalação irá criar um grupo de programas e dois ícones no ambiente do Windows.

Ou, do Gerenciador de Programas, mantenha pressionada a tecla "ALT" e digite: A para Arquivo E para Execute

Então, digite:

D:\INSTALL (no caso da sua unidade de CD-Rom ser D:)

SEÇÃO 2 - REQUISITOS E RECOMENDAÇÕES ////////////////////////////////////////////////////

### REQUISITOS MÍNIMOS DE SISTEMA

\*\* CPU 486sx ou melhor. \*\* Placa gráfica de 8 bits (256 cores), 16 bits (40.000 cores), ou 24 bits (16,8 milhões de cores). \*\* CD-Rom de dupla velocidade / tripla velocidade recomendada \*\* 4 Megabytes de RAM (memória de acesso aleatório) - 8 MB recomendado. \*\* Microsoft Windows 3.1 e DOS 5.0 ou mais recente, e um mouse.

\*\* Sound Blaster ou compatível recomendado.

Algumas placas de vídeo necessitam do software atualizado do driver para uma

operação correta do Vídeo Para Windows e QuickTime para Windows. Se você tiver problemas com o monitor, por favor entre em contato com o fabricante da sua placa de vídeo para checar se um novo software de driver está disponível. Consulte a seção 3.

Você também deve conferir se está usando as versões mais recentes de HIMEM.SYS, EMM386.EXE, e SMARTDRV.EXE. Os arquivos que vêm com DOS 6.x são os mais recentes, e os arquivos do Windows 3.1 são melhores que os do DOS 6.0. Você talvez precise fazer um ajuste fino do seu sistema para conseguir um ótimo desempenho. O seu arquivo CONFIG.SYS deve ser similar ao seguinte:

EXEMPLO:

DOS=HIGH.UMB DEVICE=C:\WINDOWS\HIMEM.SYS DEVICE=C:\WINDOWS\EMM386.EXE NOEMS RAM

ou DOS=HIGH.UMB DEVICE=C:\DOS\HIMEM.SYS DEVICE=C:\DOS\EMM386.EXE NOEMS RAM

Nós recomendamos a utilização de um software de cache de disco, caso já não esteja utilizando um.

O seu AUTOEXEC.BAT deve ser similar ao seguinte:

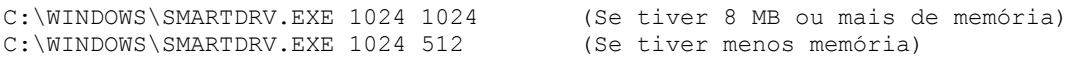

SEÇÃO 3 - PROBLEMAS ////////////////////////////////////////////////////

PROBLEMAS DE MEMÓRIA

Vídeo Para Windows, QuickTime para Windows e Windows 3.1 dependem muito de memória. A melhor maneira para agilizar a qualidade de vídeo e o desempenho do sistema é ter, no mínimo, 8 MB de RAM. Se você tiver menos, certifique-se que o EMM386 não está alocando nenhuma memória expandida (Windows não precisa de nenhuma, mas aplicações em DOS precisam). Além disso, você deve ter o SMARTDRV usando o mínimo de memória possível (512K de cache). Se o seu sistema tiver 4 MB de RAM, você verá uma melhoria no desempenho ao atualizar a sua memória.

Você pode, também, usar a configuração dos parâmetros de Memória Virtual aperfeiçoada 386 para criar um permanente arquivo de troca (swap file). Esta função está localizada na janela principal, no PAINEL DE CONTROLE - ENHANCED. Isto parece melhorar o desempenho ligeiramente, mas uma quantidade física maior de RAM é melhor.

#### PROBLEMAS DE VÍDEO

Algumas placas de vídeo necessitam do software atualizado de driver para operar Vídeo Para Windows e QuickTime para Windows. Se você tiver problemas com o monitor, entre em contato com o fabricante da sua placa de vídeo para conferir se um novo software de driver está disponível.

Se o vídeo está lento, é possível que você não tenha memória suficiente. Você também pode ajustar as cores para 64k ao invés de truecolor (16,8 milhões). Isto resultará num display de vídeo mais rápido com menor influência sobre a qualidade da imagem. Para um desempenho melhor, nós recomendamos o uso de um adaptador de vídeo de 32 bits.

Abaixo está uma lista dos números de telefone de alguns dos fabricantes de placas de vídeo e outros equipamentos para computadores, caso você necessite atualizar o seu driver.

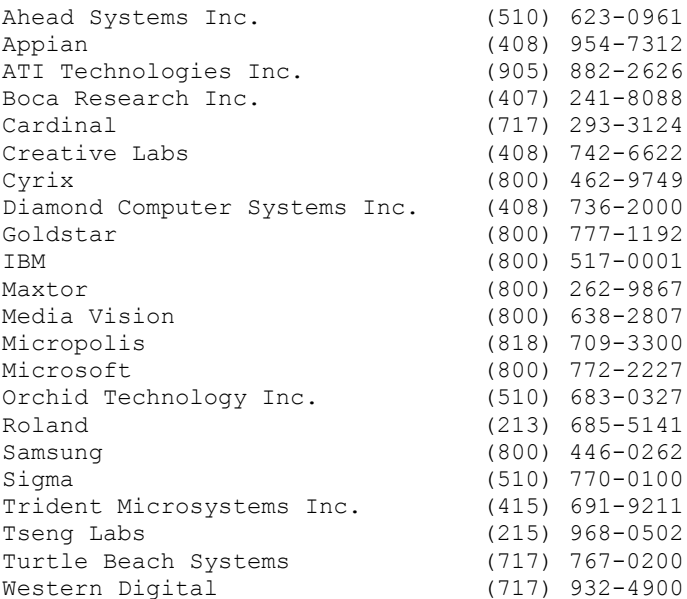

## SEÇÃO 4 - INFORMAÇÃO SUPLEMENTAR ////////////////////////////////////////////////////

SOFTWARE DE CACHE DE DISCO

Alguns softwares de cache de disco irão criar um cache no drive do CD-Rom. Para uma reprodução ótima do vídeo, sugerimos que você desligue esta função. Se você mantiver o cache ativo, em algumas máquinas isto irá fazer com que o vídeo pause, então reproduza de maneira excelente, e então pause novamente. Esta pausa ocorre enquanto o software de cache carrega a próxima série de quadros do CD-Rom. Se estiver usando SMARTDRV, pode eliminar isto adicionando "/U" à linha de comando no arquivo AUTOEXEC.BAT. Por exemplo:

C:\WINDOWS\SMARTDRV.EXE 1024 512 /U

SEÇÃO 5 - NOTAS SOBRE O WINDOWS 95 //////////////////////////////////////////////////// Desculpe, mas esta informação não está presentemente disponível.

III

## [[[[[[[[[[[[[[[[[[[[[[[[[[[[[[[[[[[[[[[[[[[[[[[[[[[[

ESPAÑOL

## ]]]]]]]]]]]]]]]]]]]]]]]]]]]]]]]]]]]]]]]]]]]]]]]]]]]]

Archivo README para "SEÑORITAS APETITOSAS EN ROPA BLANCA" Versión 1.0

Copyright 1995 Romsoft, Inc. ////////////////////////////////////////////////////

### CONTENIDO

- 1. Instalación
- 2. Requerimientos y recomendaciones
- 3. Problemas
- 4. Información Adicional
- 5. Notas de Windows 95

SECCION 1 - INSTALACION ////////////////////////////////////////////////////

### INSTALACION

Para instalar, use el Controlador de Archivos para ejecutar el programa install.exe en el directorio raíz del CD-ROM. El programa de instalación creará un grupo de programas y dos iconos en su ambiente de Windows.

O desde el controlador de programa mantenga apretada la tecla "ALT"! y apunte: F "por File" R "por Run"

Luego apunte:

D:\INSTALL (Asumiendo que el drive de su CD/ROM es D:)

SECCION 2 - REQUERIMIENTOS Y RECOMENDACIONES ////////////////////////////////////////////////////

### REQUERIMIENTOS MINIMOS DE SISTEMA

\*\*CPU 486sx o mejor \*\*Tarjeta de gráficos de 8 bit (256 colores), 16 bit

 (64.000 colores) o 24 bit (16.8 millones de colores) \*\*CD-ROM de Doble Velocidad / Se recomienda de Triple Velocidad \*\*4 megavytes de Random Access Memory. Se recomienda 8 \*\*Mocrosoft Windows 3.1 y DOS 5.0 o MAYOR, y un ratón.

\*\*Sound Blaster o Compatible recomendado.

Algunas tarjetas de video requieren software de driver actualizado para qie Video for Windows y Quick Time for Windows opere correctamente. Si experimenta problemas de color en la pantalla, contacte al fabricante de su tarjeta de video para verificar si hay disponible un nuevo software para el driver. Ver sección 3

También debería verificar si está utilizando las versiones más recientes de HIMEN.SYS, EMM386.EXE y SMARTDRV.EXE. Las copias que vienen con DOS 6.x son las más recientes, y los archivos de Windows 3.1 son mejores que los archivos DOS 5.0. Es posible que tenga que hacer pequeños cambios a su sistema para obtener el mejor funcionamiento. Su config.sys deberá verse así:

EJEMPLO:

DOS=HIGH,UMB DEVICE=C:\WINDOWS\HIMEN.SYS DEVICE=c:\WINDOWS\EMM386.EXE NOEMS RAM

o DOS=HIGH,UMB DEVICE=C:\DOS\HIMEN.SYS DEVICE=c:\DOS\EMM386.EXE NOEMS RAM

Recomendamos emplear un software diskcache si es que no está ya instalado.

Su autoexec.bat deberá verse así:

C:\WINDOWS\SMARTDRV.EXE 1024 1024 (si cuenta con 8 MB o más de memoria) C:\WINDOWS\SMARTDRV.EXE 1024 512 (si cuenta con menos memoria)

SECCION 3 / PROBLEMAS ////////////////////////////////////////////////////

#### PROBLEMAS DE MEMORIA

Video para Windows, Quick Time para Windows y Windows 3.1 dependen mucho del volumen de memoria. La mejor forma de agilizar la calidad de video y el desempeño del sistema es contar con al menos 8MB RAM. Si cuenta con menos de esto, asegúres de que EMM386 no asigna memoria expandida (Windows no lo necesita, pero DOS sí). También debe hacer que SMARTDRV use la menor cantidad de memoria posible (512K cache). Si su sistema tiene 4 MB RAM, usted apreciará un incremento en el desempeño al incrementar su memoria.

Puede también emplear los ajustes de Virtual Memory del 386 para crear un archivo permanente de intercambio. Esta caracxterística está localizada en el MAIN - CONTROL PANEL - ENHANCED. Esto aparenta mejorar el desempeño, pero el aumento de RAM es mejor.

PROBLEMAS DE VIDEO

Algunas tarjetas de video requieren software actualizado de driver para operar Video para Windows y Quick Time para Windows. Si experimenta problemas de color, contacte al fabricante de su tarjeta de video para verificar si hay disponible nuevo software de video.

Si el display de video es lento, puede ser que no tenga suficiente memoria. Puede también ajustar los colores a 64K en lugar de color verdadero (16.7 millones). Esto resulta en un display de video más rápido con una mínima alteración a la calidad de la imágen. Para un mejor desempeño, recomendamos usar una tarjeta de display de 32-BIT.

A continuación se incluye una lista de algunos fabricantes de tarjetas de video y otro equipo de computación, en caso de que necesite adquirir drivers actualizados.

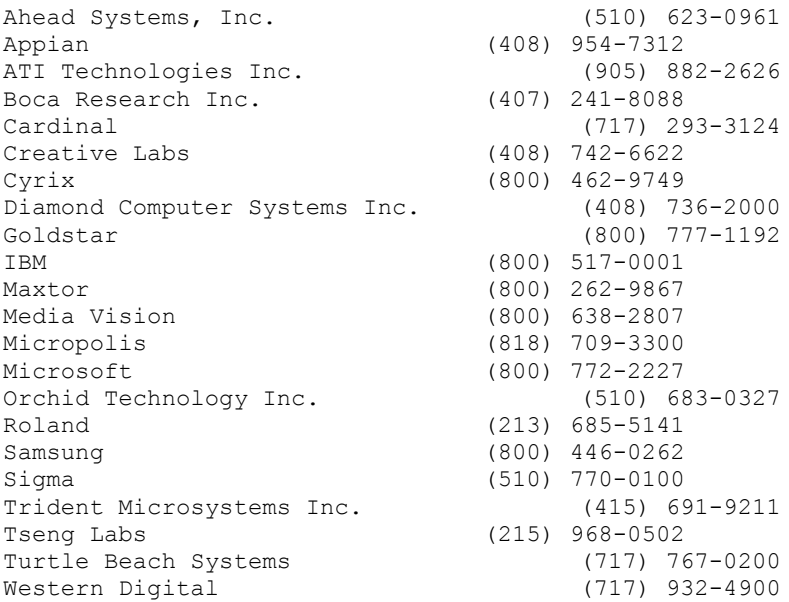

SECCION 4 - INFORMACION ADICIONAL ////////////////////////////////////////////////////

### SOFTWARE DE DISK CACHE

Algunos tipos de software de disk cache pueden afectar el drive del CD-ROM. Para una reproducción óptima de video, sugerimos desconectar este software. Si mantiene el cache activo, en algunas máquinas esto puede causar que el video haga una pausam luego reproduzca perfectamente, luego haga una nueva pausa. Esta pausa ocurre mientras el software de cache carga la próxima serie de cuadros del CD-ROM. Si está utilizando SMARTDRV, puede eliminar esto agregando: "/U" a la linea de comando en el archivo AUTOEXEC.BAT. Por ejemplo:

C:\WINDOWS\SMARTDRV.EXE 1024 512/U

SECCION 5 / WINDOWS 95 NOTES ////////////////////////////////////////////////////

¡Lamentablemente, aún no está disponible!